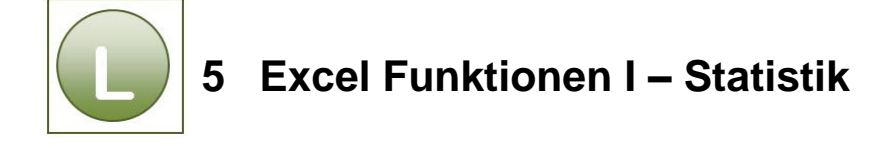

### **Aufgabe 5.1**

- **Vergleichen** Sie Ihre Lösung mit der Lösungsdatei: **KUmsatzLoesung**.
- Die Arbeitsmappe beinhaltet die Ergebnis- und Formelansicht auf zwei verschiedenen Tabellenblättern.

# **Aufgabe 5.2**

- **Vergleichen** Sie Ihre Lösung mit der Lösungsdatei **Einweisung\_loes** Tabellenblatt Funktionen1.
- Zu den schriftlichen Fragen finden Sie hier die folgende **Antwort:**

Excel teilt im ersten Fall, weil die **Zelle A4 nicht leer** ist (Wert 0), die **Summe durch 4,** im zweiten Fall ist die **Zelle A4 leer** und die **Summe wird durch 3 geteilt.** Die leere Zelle wird (und so ist es ja auch richtig!) von Excel ignoriert, obwohl diese in der Formel angegeben ist.

## **Aufgabe 5.3**

- Vergleichen Sie Ihre Lösung mit der Lösungsdatei **Kapazitaet\_loes**.
- Die Arbeitsmappe beinhaltet die Ergebnis- und Formelansicht auf zwei verschiedenen Tabellenblättern.
- Zu den schriftlichen Fragen finden Sie hier die folgende **Antwort:**

Die Funktion **Anzahl** zählt alle Zellen in denen sich Zahlen befinden, **0** ist eine Zahl und wird als Zelle mitgezählt, dagegen handelt es sich bei **Umbau** um Text, der nicht mitgezählt wird. Bei der Funktion **Anzahl2** werden alle Zellen mit Inhalt gezählt, hier ist es egal, ob sich Zahlen oder Text in den Zellen befinden.

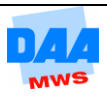

### **Aufgabe 5.4**

Die **Hilfe von Excel** bietet Ihnen z. B. nachfolgende Lösungen zu den Funktionen **Heute** und **Jetzt** an:

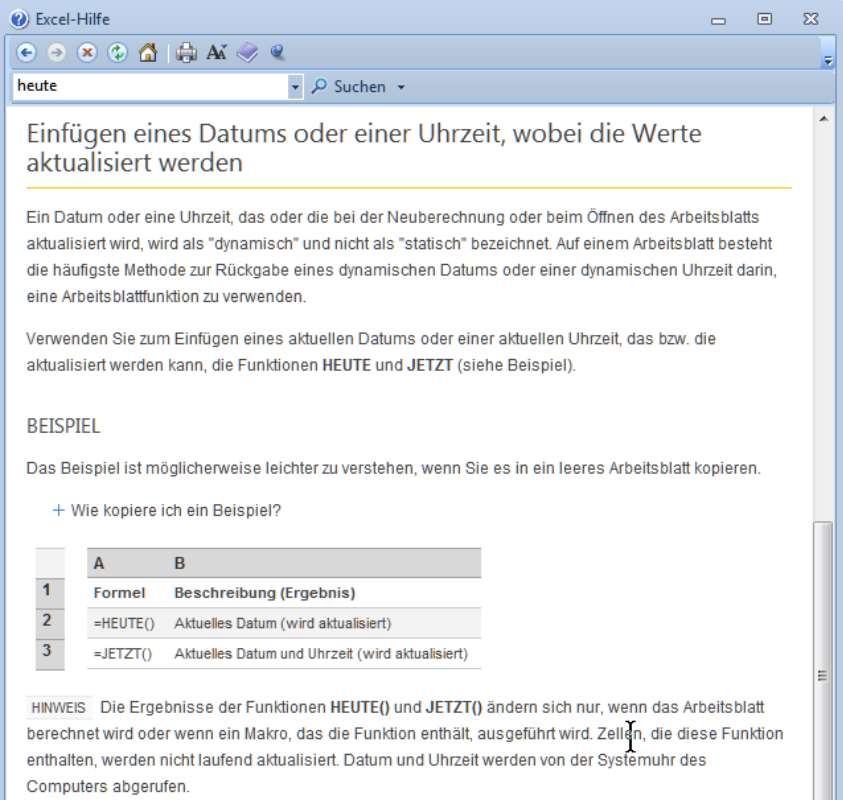

Für die **Rundenfunktionen** finden Sie genaue Beschreibungen mit anschaulichen Beispielen in den Themen Funktion **Runden einer Zahl** und den Themen **Auf-** bzw. **Abrunden einer Zahl:**

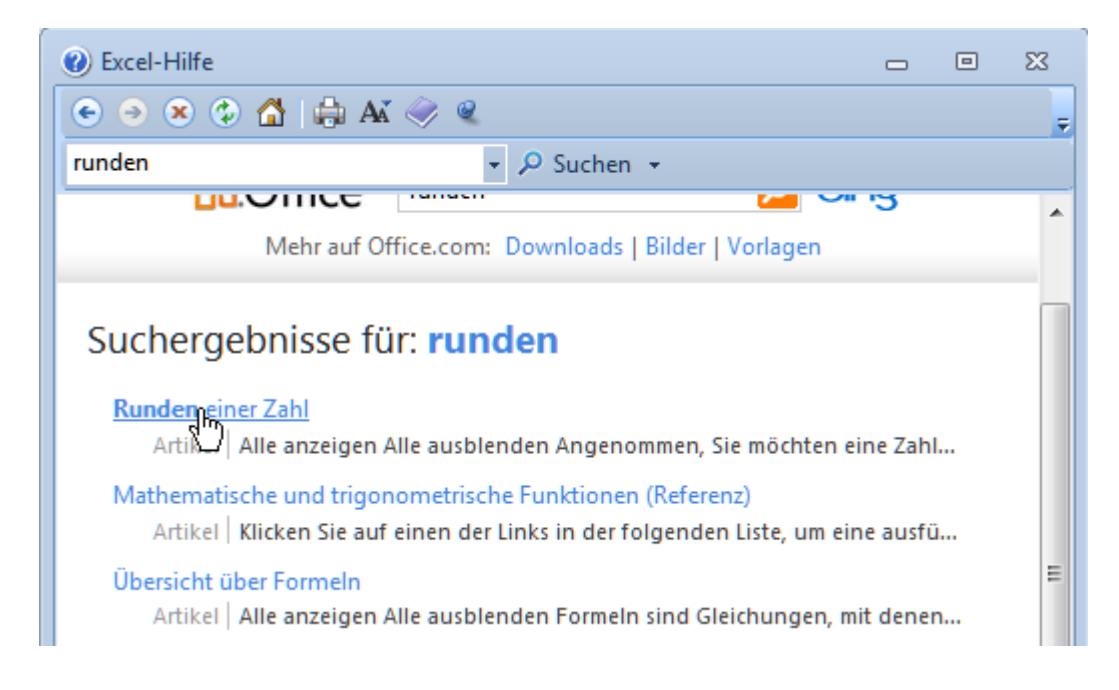

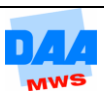

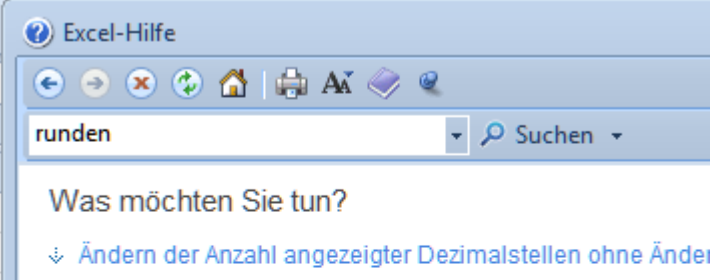

↓ Aufrunden einer Zahl

↓ Abrunden einer Zahl

« Runden einer Zahl auf die nächste Zahl

↓ Runden einer Zahl auf eine nahe gelegene Kommastelle

↓ Runden einer Zahl auf eine signifikante Stelle

↓ Runden einer Zahl auf ein angegebenes Vielfaches

Sie können alle Rundenfunktionen auch mit fast jeder anderen Funktion kombinieren.

Möchten Sie z. B. das Ergebnis einer Funktion auf 2 Stellen nach dem Komma gerundet ausgegeben haben, ist eine Kombination verschiedener Funktionen dafür notwendig. Die Rundenfunktion muss allerdings immer als erste Funktion beginnen und alle weiteren Funktionen können zusätzlich nach und nach (z. B. über den Funktionsassistenten) eingefügt werden.

Weitere Informationen dazu finden Sie später im Themenbereich Verschachtelte Funktionen EA.III.03.

- **Vergleichen** Sie Ihre Lösung mit der Lösungsdatei **Einweisung\_loes** Tabellenblatt **weitere Funktionen**.
- Die **Arbeitsmappe** beinhaltet die **Ergebnis- und Formelansicht** auf zwei verschiedenen Tabellenblättern.
- Zu den schriftlichen Fragen finden Sie hier die folgende **Antwort:**

Die Funktion **Heute** gibt immer das aktuelle Datum aus, die Funktion **Jetzt** dagegen das aktuelle Datum mit der aktuellen Uhrzeit beim Öffnen der Arbeitsmappe.

### **Aufgabe 5.5**

**Vergleichen** Sie Ihre Lösung mit der Lösungsdatei **Klassenarbeiten\_loes**.

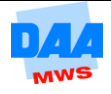